## **Cadastrando pagamentos de paciente antigos no sistema GKM.**

Desejo cadastrar parcelas financeiras desde o ano de 2011.

As parcelas devem ser lançadas individualmente por paciente.

Entrar no cadastro de pagamento, selecione o paciente, digitar a data da 1ª parcela ex 05/01/2011 , digitar a quantidade de parcelas a serem cadastradas (36 parcelas nesse exemplo) no valor de R\$ 100,00. Clicar no botão "aplicar data".

As parcelas serão preenchidas automaticamente onde você pode ajustar as datas de acordo com a data de pagamento ou previsão do pagamento.

Você pode assinalar as parcela que ja devem ser lançadas na condição "paga" para evitar o retrabalho de baixar uma a uma posteriormente conforme descrito no balão abaixo.

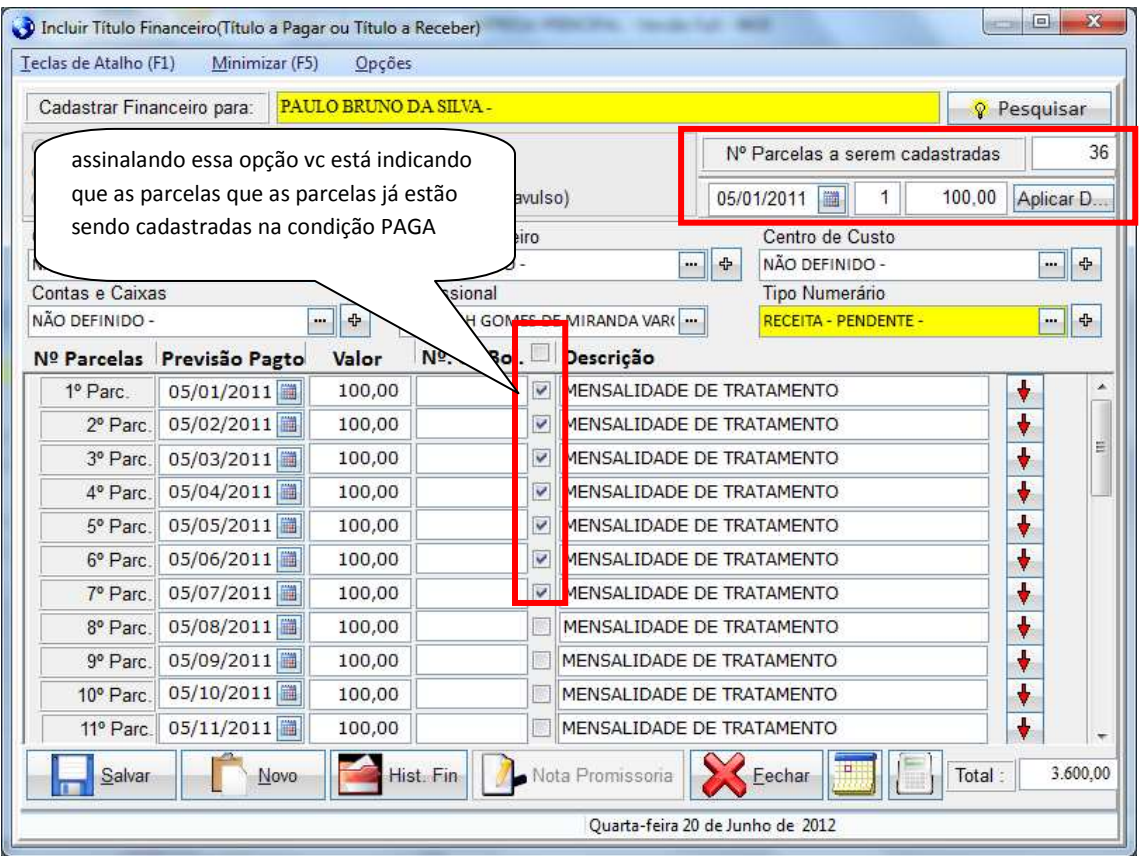

Após o término do preenchimento clicar no botão "SALVAR".